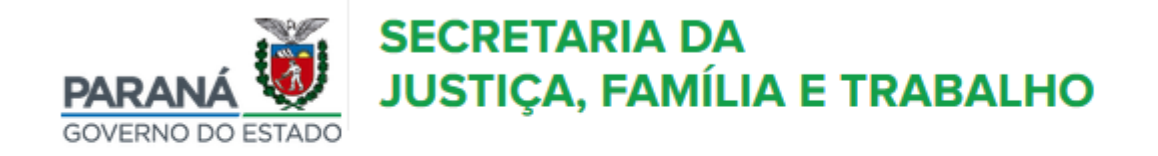

# Como Emitir o Requerimento para Adesão ao Programa Nota Paraná

Passo a passo

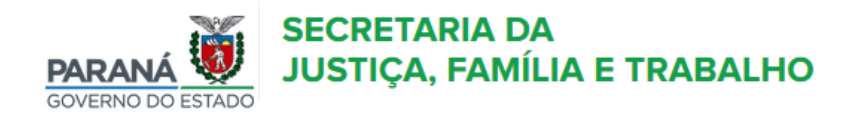

 $\hat{\mathbf{n}}$  Início

# **Módulos**

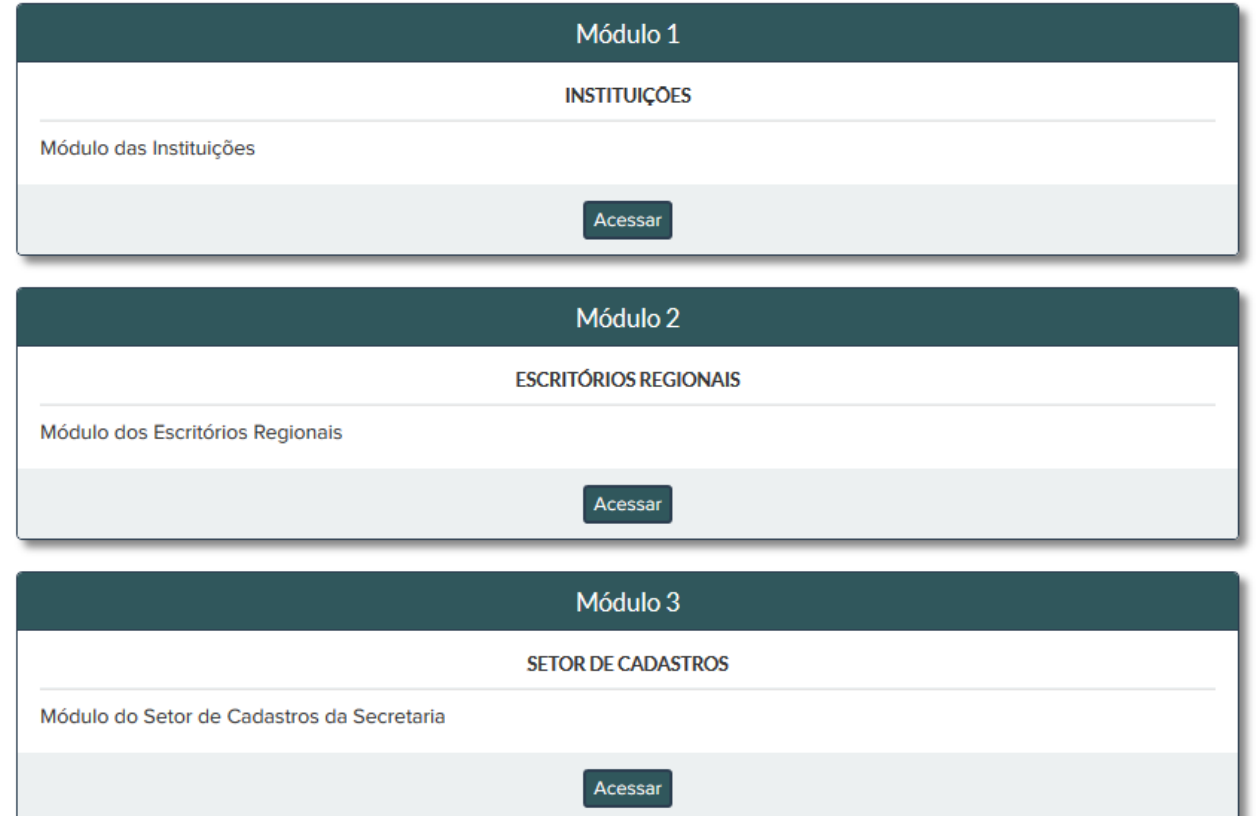

**Entrar no site: [www.sistag.social.pr.gov.br.](http://www.sistag.social.pr.gov.br/) Acessar o módulo INSTITUIÇÕES.**

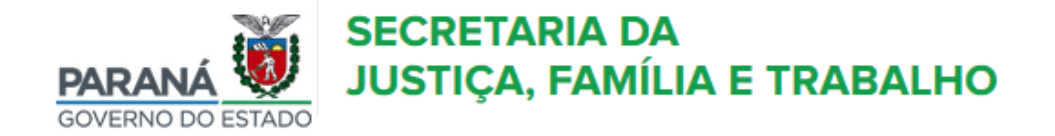

fr Início

## Acesso ao Sistema de Transferências e Apoio à Gestão

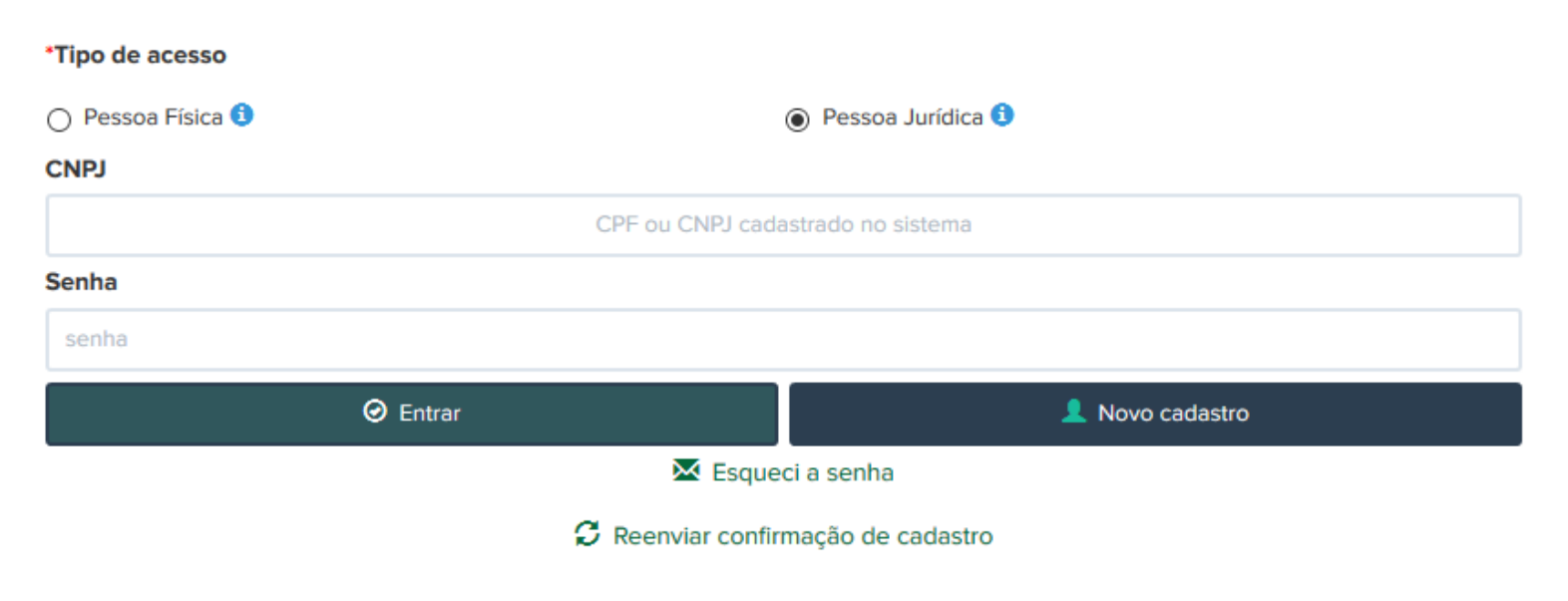

**Preencha os dados conforme solicitado e acesse a opção:** 

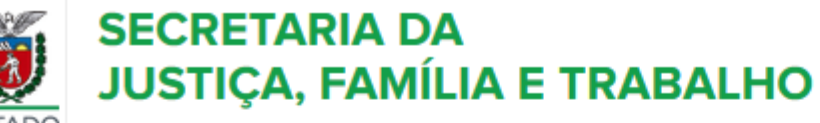

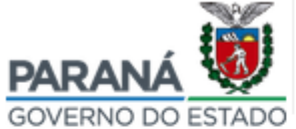

f<sup>a</sup> Início

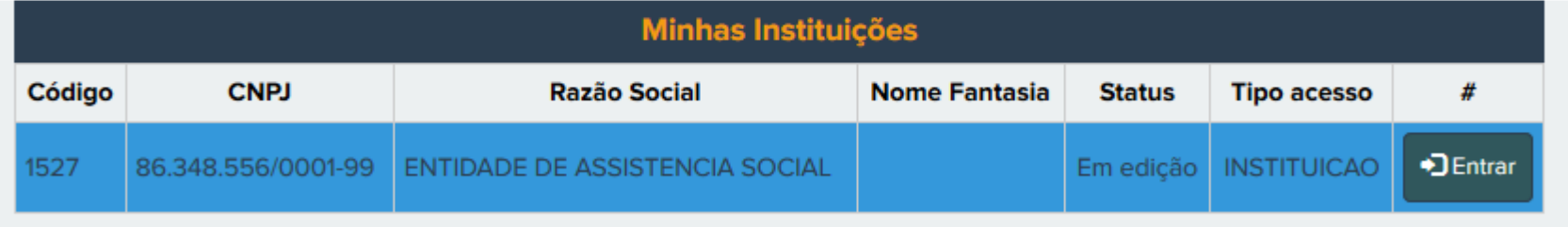

# **A entidade deve estar com o status em análise.**

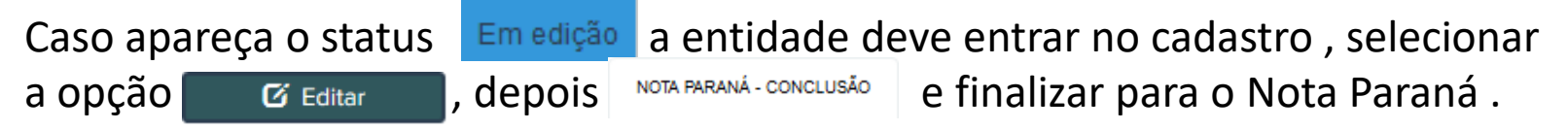

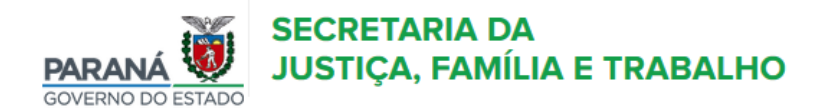

fa Início i Editais v + Ajuda v L Meu perfil v

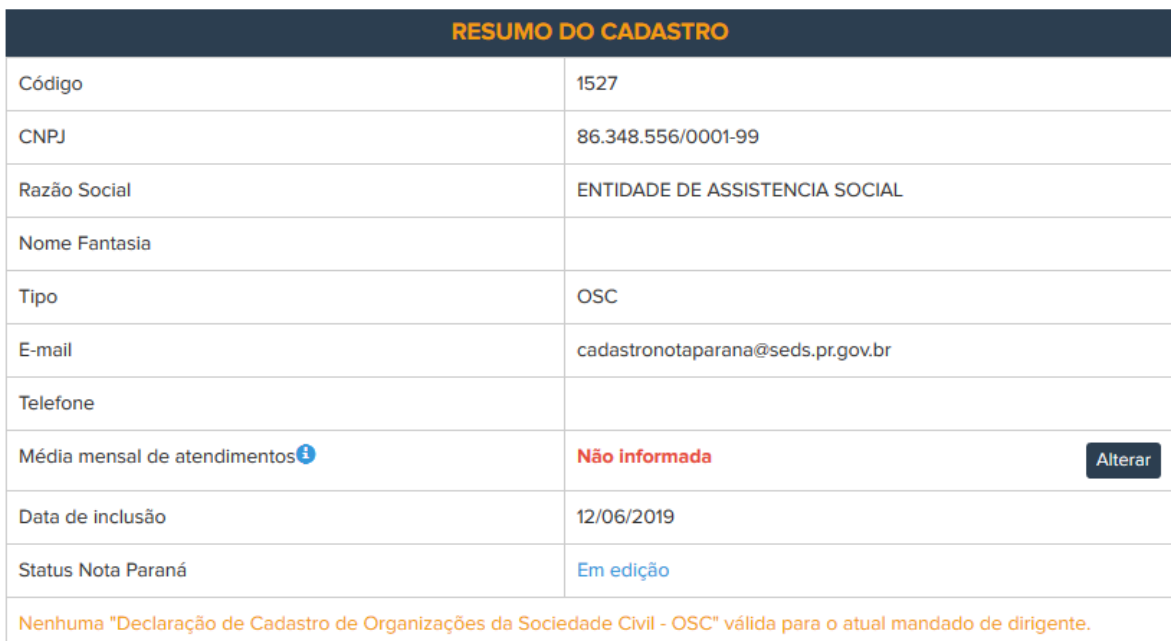

## ● Ver detalhes

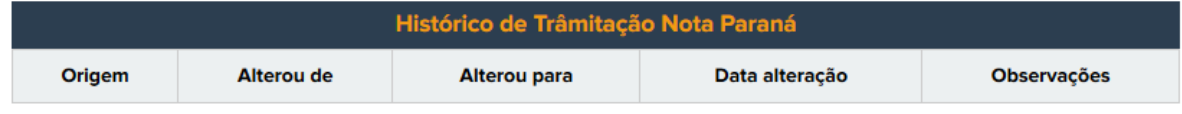

Selecionar a opção **· ·** Ver detalhes

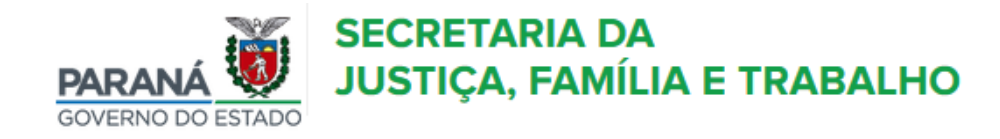

fa Início i Editais v + Ajuda v L Meu perfil v

#### FNTIDADE DE ASSISTENCIA SOCIAL - ORGANIZAÇÃO DA SOCIEDADE CIVIL

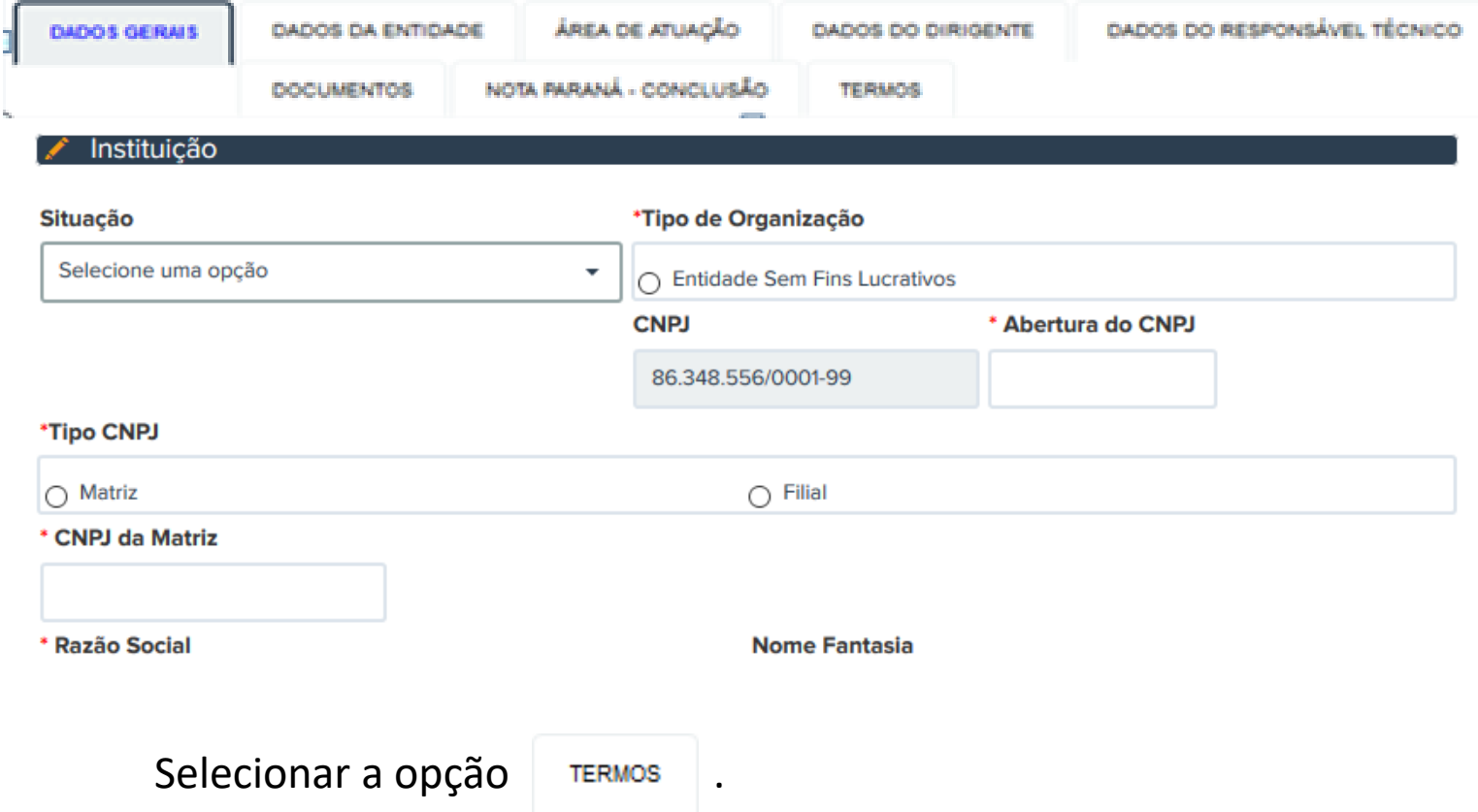

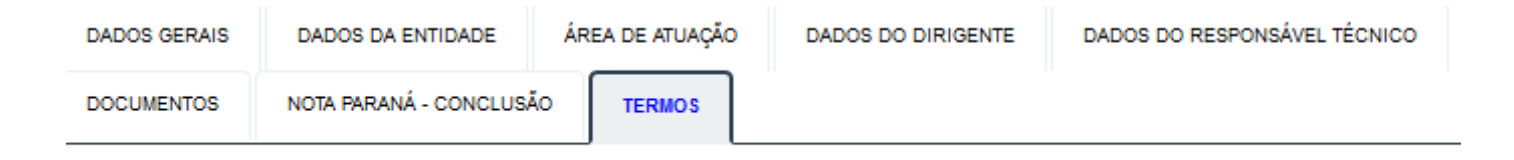

Sr(a). Dirigente,

Faça o download dos arquivos abaixo, imprima, assine, junte aos demais documentos físicos requisitados no cadastro e encaminhe ao Escritório Regional indicado.

Z Requerimento para adesão ao Nota Paraná

Termo de adesão da instituição

### **ESCRITÓRIO REGIONAL DE CURITIBA**

RUA HERMES FONTES 315 BLOCO<sub>2</sub> **CENTRO** 80440-070 **PR-CURITIBA** 

Atendimento das 08:30 às 18:00 Telefones: (41) 32701078 (41) 32701083 ercuritiba@seds.pr.gov.br

Fazer o download dos arquivos, que devem ser preenchidos e assinados pelo atual dirigente da entidade, e entregar uma cópia física e uma digitalizada no Escritório Regional para ser anexado.